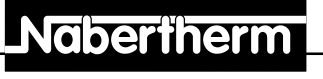

MORE THAN HEAT 30-3000 °C

## **Notice d'utilisation**

## **Progammateur C 7 / S 7**

Lire cette notice d'utilisation avant de mettre le four en marche.

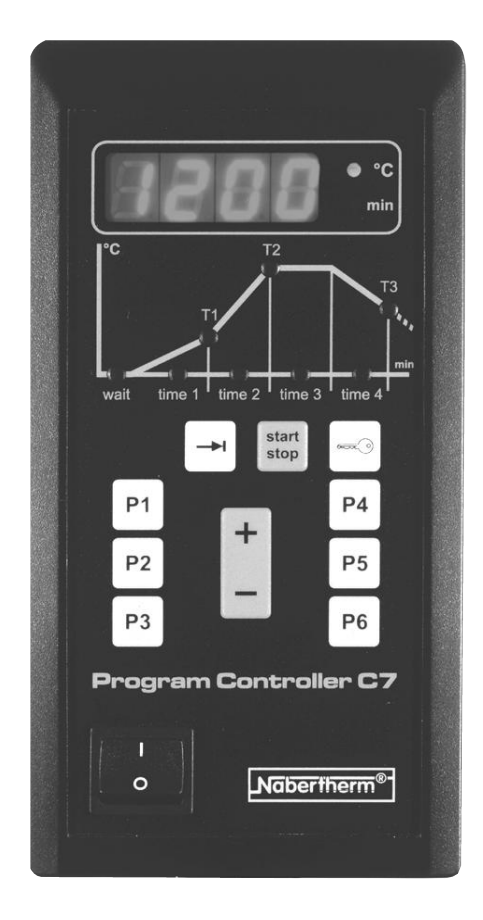

Reg.-Nr. B 2.28 (französisch), septiembre 2000 Reg.-Nr. B 2.28 (französisch), septiembre 2000

**Headquarters:** Angaben ohne Gewähr, Irrtümer und Änderungen vorbehalten

## **Nabertherm**

MORE THAN HEAT 30-3000 °C

### **Aperçu rapide d'utilisation**

**Notes :**

Mise en route du programmateur

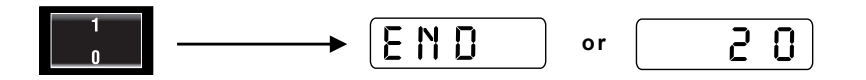

Sélectionner le numéro du programme

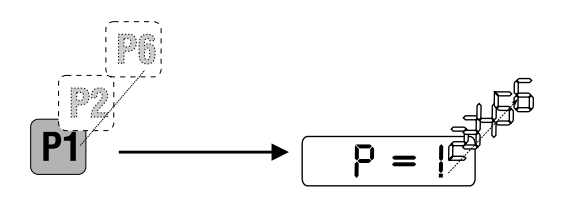

Sélectionner l'heure de départ différé

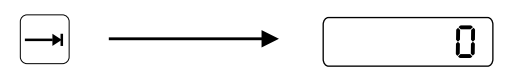

Programmer la durée du temps d'attente

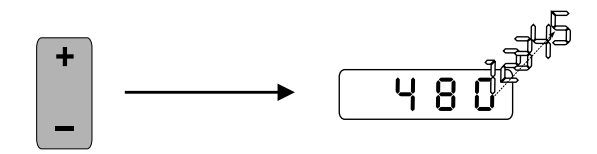

Démarrer le programme

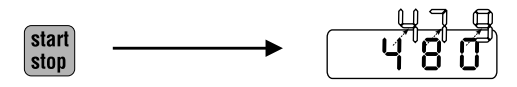

## Nabertherm

MORE THAN HEAT 30-3000 °C

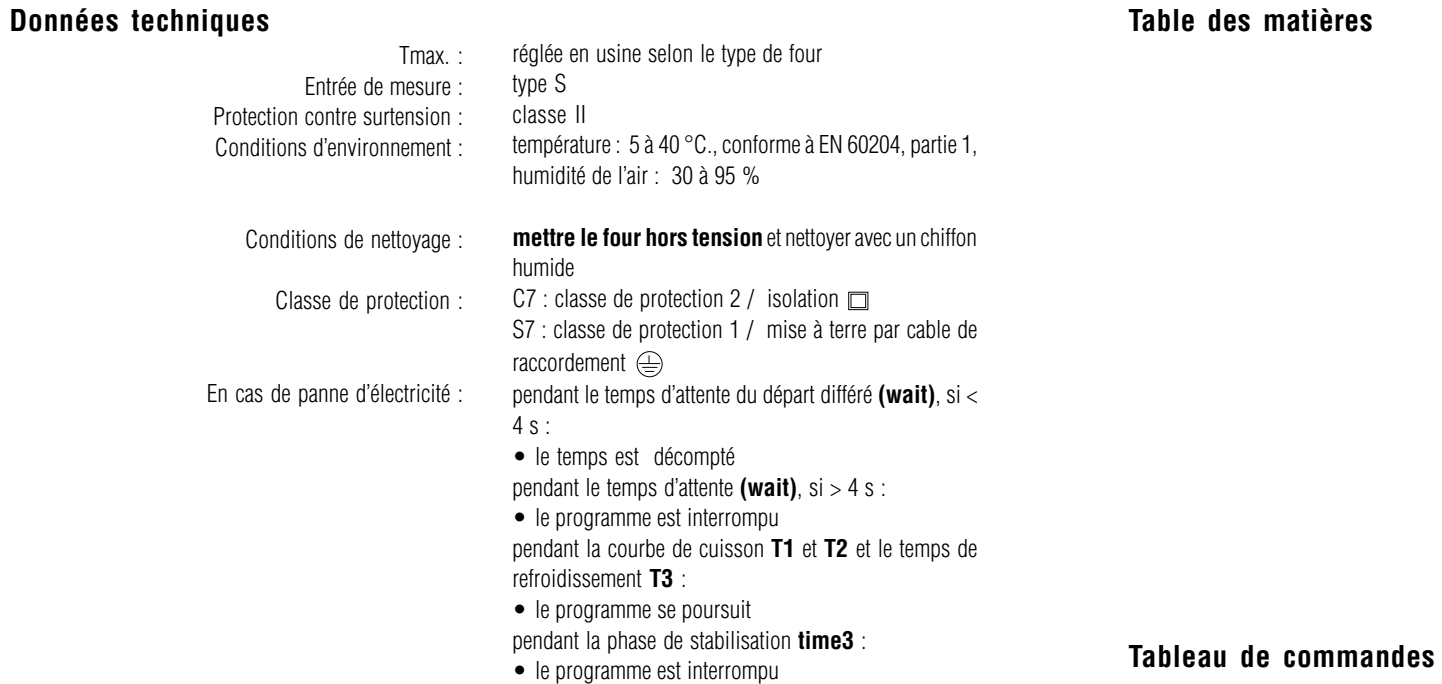

#### **Données nominales**

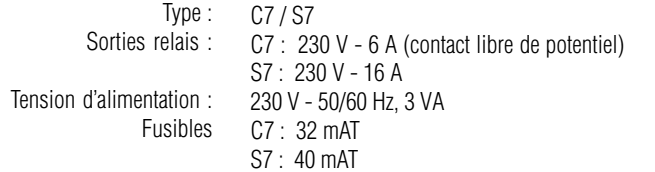

### $\mathbf{D}$  2  $\frac{1}{4}$   $\frac{1}{12}$   $\frac{1}{8}$ 5  $9$  start  $\frac{8}{2}$ P<sub>4</sub> 6  $P<sub>2</sub>$ P<sub>5</sub> 6  $P<sub>3</sub>$ 10 **P6** Program Controller C7 **1** Nabertherm<sup>®-</sup>  $14$

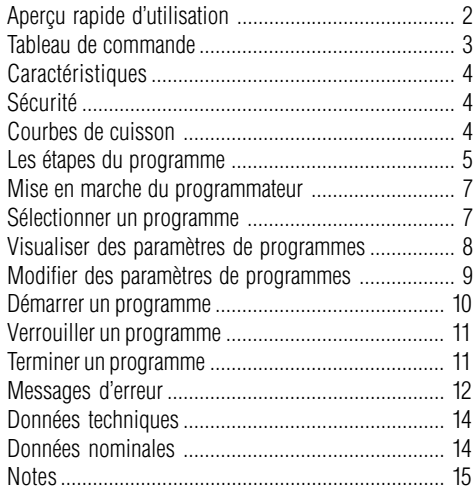

- 1 Ecran avec affichage de temps et de température
- 2 Diode **« °C »**
- 3 Diode **« min »**
- 4 Diodes d'écran
- 5 Diodes **« Etat de programme »**
- 6 Touches programmes 1 à 6
- 7 Touche de verrouillage
- 8 Touche **« start/stop »**
- 9 Touche **« suite »**
- 10 Curseur pour modifier des paramètres de programme
- 11 Commutateur **« En marche/Arrêt »**

## **Nobertherm**

MORE THAN HEAT 30-3000 °C

#### **Caractéristiques**

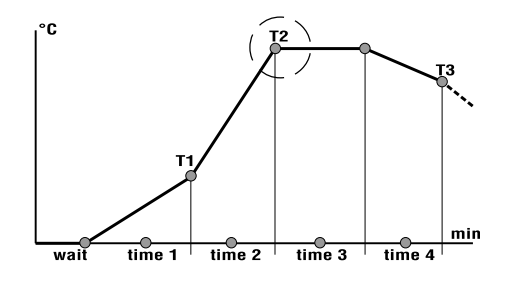

#### **Sécurité**

#### **Sécurité**

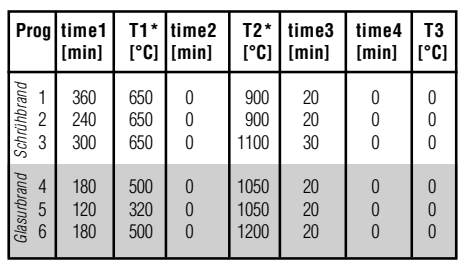

\*Pour les modèles de four prévus pour une basse température de cuisson, **T1** et **T2** sont limités à la température maximale du four.

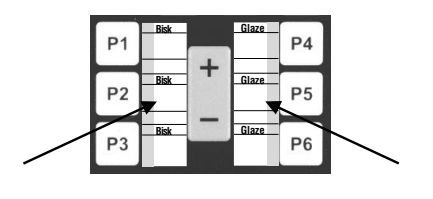

Le programmateur C7 (plus de 3,6 kW) ou S 7 (jusqu'à 3,6 kW) est un régulateur électronique de programmes permettant de commander de façon précise vos courbes de cuisson. Le régulateur dispose :

- d'un temps d'attente réglable en **min** (temps jusqu'au démarrage du four)
- de six programmes programmés en usine avec différentes courbes de cuisson pour la cuisson de dégourdi et la cuisson d'émail que vous pouvez modifier et sauvegarder selon vos besoins
- de deux courbes de cuisson programmables ainsi qu'un temps de stabilisation et une courbe de refroidissement pour les deux courbes de cuisson
- de diodes intégrées qui indiquent à tout moment l'état actuel du programme

Le programmateur dispose d'une série de dispositifs électroniques de sécurités. Dès qu'une panne survient, le four s'arrête automatiquement et un message d'erreur apparaît sur l'écran. Pour plus d'informations à ce sujet reportez-vous au chapitre **.. Messages d'erreur**". page12.

Les programmes **1 à 3** sont des courbes de cuisson typiques pour la cuisson de dégourdi. Vous remarquerez dans ces programmes la longue durée linéaire de préchauffage jusqu'à 650 °C **(T1)**. Elle permet entre autre à l'eau de constitution de s'évaporer sans dégâts pour les objets qui sont dans le four.

Les programmes **4 à 6** sont prévus principalement pour les dégourdis.

En règle générale, veuillez tenir compte des courbes de cuisson recommandées par les fabricants d'argile et de glaçure, afin d'obtenir les meilleurs résultats possibles.

Dans le but de vous faciliter le travail avec les courbes de cuisson, nous joignons à ce mode d'emploi des étiquettes sur lesquelles vous pouvez noter vos propres informations et que vous pourrez coller directement sur le programmateur.

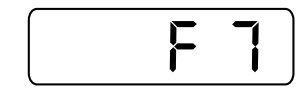

Le message d'erreur **F7** s'affiche lorsque la température mesurée est supérieure de 50 °C à la température programmée. Ce message d'erreur n'est déclenché que lorsque la température du four a déjà dépassé les 700 °C.

Lorsque s'affiche le message d'erreur **F6**, arrêtez un court instant le programmateur et remettez-le en marche. Dans la plupart des cas, la panne est éliminée par cette manipulation et le programme se poursuit auto-

Cause de cette erreur :

**Attention :**

matiquement.

• le contacteur est défectueux

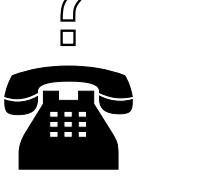

**S'il n'est pas possible d'éliminer une erreur, veuillez vous adresser à notre service après-vente ou directement à la maison Nabertherm.**

| Mod.                                   |   |  |
|----------------------------------------|---|--|
|                                        |   |  |
| Jahr                                   | А |  |
| max.                                   |   |  |
| <b>JABUTHERN®</b> Lilienthal (Germany) |   |  |

Plaquette du type de four

| Tvd | C. 7         |          |
|-----|--------------|----------|
|     | Type S       |          |
|     | 230 VAC      | 6 A      |
|     | 230 VAC      | 3 VA     |
|     | 32 mAT       | 50/60 Hz |
|     | C 7 00 00000 |          |

Plaquette du type de programmateur

En règle générale, pour que votre demande puisse être rapidement traitée, il faut

- mentionner le message d'erreur affiché sur l'écran
- mentionner les données techniques que vous trouverez sur les plaquettes du type de four et du type de programmateur

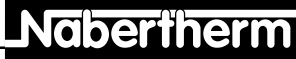

MORE THAN HEAT 30-3000 °C

**Messages d'erreur Messages de la programmateur**, le four s'arrête automatiquement et un message d'erreur apparaît sur l'écran. Ce message d'erreur provoque une analyse simple de l'erreur et l'élimination de celle-ci.

> En cas de panne, les messages d'erreur suivants peuvent apparaître sur l'écran:

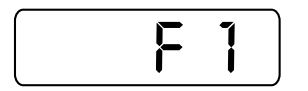

Le message d'erreur **F1** <sup>s</sup>'affiche lorsque le four chauffe trop lentement ou pas du tout (<4° C./h). Causes éventuelles:

- fusible défectueux
- un corps de chauffe est défectueux
- disjoncteur F1 (si existant) s'est déclenché

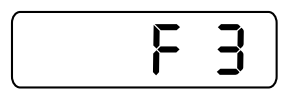

Le message d'erreur **F3** s'affiche, lorsqu'une panne survient dans le circuit de mesure de température. Causes possibles:

- pyromètre défectueux
- la conduite de compensation vers le pyromètre est défectueuse

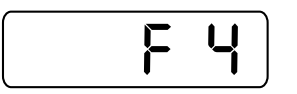

Le message d'erreur **F4** s'affiche lorsque le pyromètre est mal branché. Cause:

• les branchements du pyromètre (+,-) sont inversés.

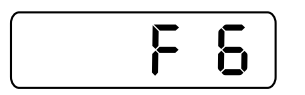

- Le message d'erreur **F6** s'affiche lorsqu'une erreur de système survient dans le programmateur. Causes possibles:
- le programmateur est défectueux
- pannes de secteurs externes

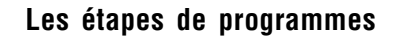

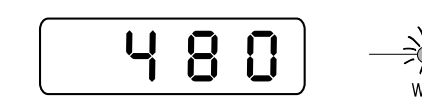

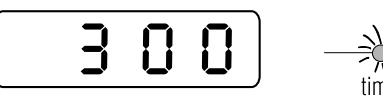

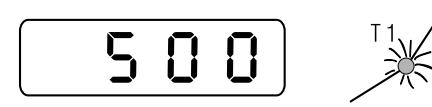

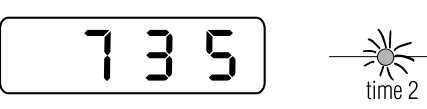

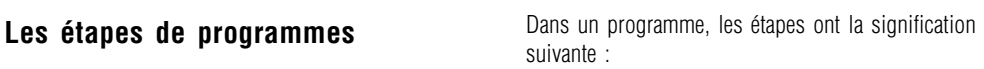

#### • **wait**

Détermine la durée du départ différé en **min**, ce qui permet de démarrer le programme avec retardement. Le temps d'attente n'est mémorisé que pour le programme de cuisson sélectionné. Ce qui signifie que vous devez définir un nouveau temps d'attente avant chaque nouvelle cuisson.

#### • **time 1**

Détermine le temps en **min** nécessaire pour atteindre la température **T1**. Cette **courbe de cuisson lente** permet de monter en température sans dommage. Ceci permet à l'eau de constitution de s'évaporer sans dégâts pour les objets qui sont dans le four. Cette courbe de cuisson lente est de max. **5000 min**

• **T1**

Détermine la température en **°C** à partir de laquelle le four travaille à pleine puissance pour atteindre la température de cuisson **T2**

• **time 2**

Détermine le temps en **min** nécessaire pour atteindre la température **T2**. Le **time 2** permet de faire deux courbes de cuisson: une courbe ralentie et une **courbe en pleine puissance** pour atteindre la températuer **T2** programmée **(time 2 = 0 min)** Comme pour **time 1**, la courbe de cuisson lente peut être programmée

• **T2**

Détermine la température finale de cuisson en **°C** pendant la 2ème courbe de cuisson

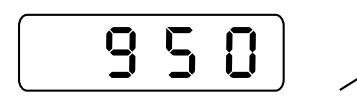

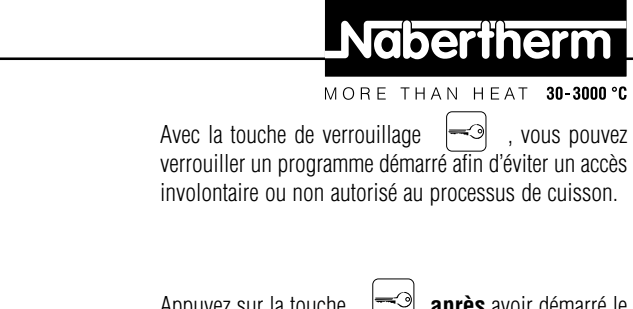

programme.

Appuyez sur la touche **après** avoir démarré le

Toutes les touches sont maintenant désactivées, si bien qu'aucune manipulation involontaire ou non autorisée ne peut être effectuée.

Vous supprimez le verrouillage en arrêtant et en réenclenchant le système de contrôle à l'aide du bouton à bascule.

#### Vous pouvez terminer un programme **automatiquement** ou **manuellement**.

Lorsqu'un programme s'arrête automatiquement, il est entièrement terminé; la diode **°C**. s'allume et l'écran affiche en alternance la température actuelle et l'indication**"end"**.

#### **Attention:**

Les paramètres programmés restent mémorisés (sauf le temps de départ différé et le temps d'attente).

Pour terminer **manuellement** un programme, il faut appuyer sur la touche s**tart/stop**. La diode **°C**. s'allume et sur l'écran s'affiche en alternance la température actuelle et l'indication **..end**".

#### **Attention:**

Lorsque vous avez modifié un programme en cours de cuisson et que vous le terminez manuellement, celui-ci est mémorisé et si vous voulez retrouver votre ancien programme, vous devez le reprogrammer. Pour cette raison il faut vérifier toutes les valeurs avant de redémarrer le four et, le cas échéant, les modifier.

Vous trouverez plus d'informations dans les chapitres précédents.

# $\frac{1}{2}$  $\frac{1}{1000}$  $\mathsf{P}$  $\prod_{i=1}^{n}$ **六〇**<br>time 3

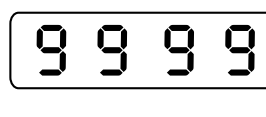

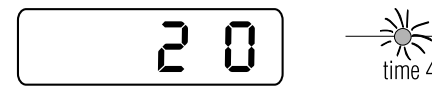

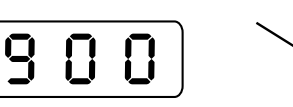

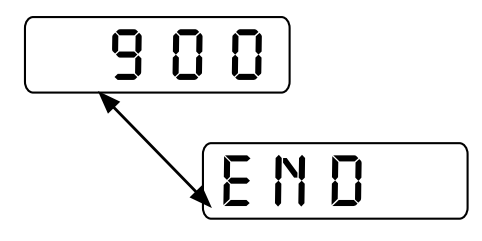

#### **Quelques conseils**

- Si vous choisissez une courbe de cuisson linéaire pour atteindre la température de cuisson **T2,** programmez les mêmes valeurs pour **T1** et **T2** et  $time 2 = 0$ ".
- Si vous désirez atteindre la température de cuisson le plus rapidement possible, programmez **T1, time1** et **time2** à **"0"**.

• **time 3**

Détermine le temps de stabilisation en **min** pendant lequel la température de cuisson **T2** doit être maintenue. Pour un temps de stabilisation illimité programmez **"9999"**.

#### • **time 4**

Détermine le temps en **min** pour un refroidissement ralenti jusqu'à la température **T3**.

#### • **T3**

Détermine la température en **°C**. que le four doit atteindre pendant la phase de refroidissement

#### **Conseil**

• Nous conseillons de programmer une courbe de refroidissement lente, lorsque vous cuisez du matériel délicat pour éviter des tensions et des fissures dues à un refroidissement trop rapide.

#### • **end**

S'affiche en alternance avec la température actuelle sur l'écran, lorsque le temps de stabilisation **time3** ou la courbe de refroidissement **time4** est terminée ou lorsque le programme est arrêté manuellement. Vous trouverez plus d'informations à ce sujet à la page 11 dans le chapitre **"Terminer un programme"**.

# **Terminer un programme**

**Verrouiller un programme**

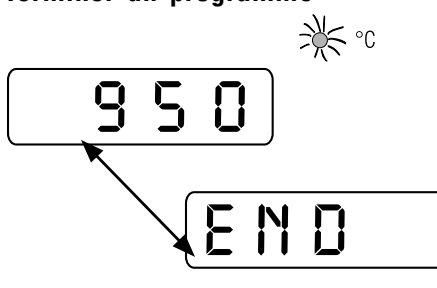

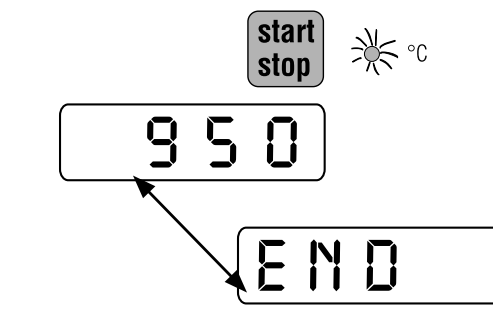

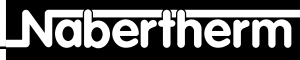

MORE THAN HEAT 30-3000 °C

Le programmateur est prêt à fonctionner lorsque

La température du four (ici par exemple **20 °**) **s'affiche**

Si une des diodes "Etat du programme" (voir page 3. **tableau de commande**) est allumée après la mise en marche, il est impératif d'appuyer une fois sur la touche **start/stop** pour éviter qu'un programme se déroule.

Sur l'écran s'affichent en alternance **"end**" et la

l'interrupteur à bascule est sur **"1"**.

**sur l'écran et la diode** °C **est allumée**.

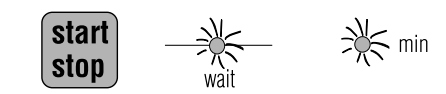

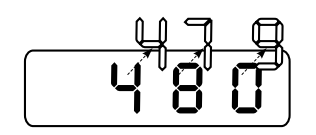

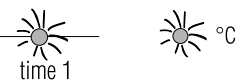

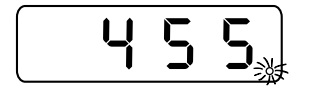

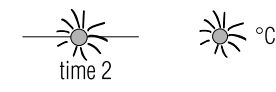

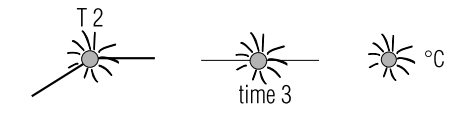

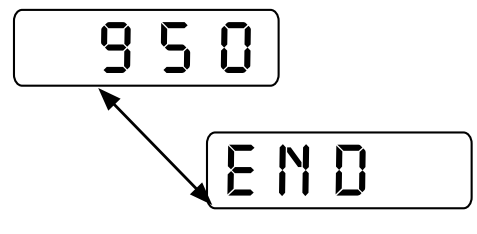

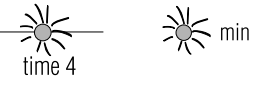

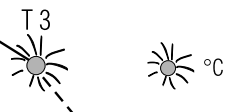

**Démarrer le programme** En appuyant sur la touche **start/stop**, tous les paramètres introduits ou modifiés sont mémorisés et le programme démarre automatiquement. Si un temps d'attente a été programmé, les diodes **wait** et **min** s'allument.

> Le temps d'attente s'affiche sur l'écran, qui s'écoule en décroissant jusqu'à la valeur **0**. Dans notre exemple, vous voyez un temps d'attente de **480 min** (= 8 heures). Si aucun temps d'attente n'a été prévu, le programme démarre immédiatement avec **time 1**.

> Une fois le temps d'attente écoulée (si prévu), les diodes **time1** et **°C**. s'allument jusqu'à ce que la température **T1** soit atteinte.

La diode d'écran est allumée pendant que le four chauffe.

Lorsque la température **T1** programmée est atteinte, les diodes **time2** et **°C**. s'allument.

Les diodes **T2, time3** et **°C**. sont allumées lorsque la température de cuisson **T2** est atteinte.

Sur l'écran s'affiche la température atteinte.

Après écoulement du temps de stabilisation **time3**, l'écran affiche en alternance la température actuelle et l'indication **..end**". Ceci uniquement si vous n'avez pas défini une courbe de refroidissement **(time4=0, T3=0)**.

Les diodes **time4** et **min** s'allument, si vous avez programmé une courbe de refroidissement **time4**.

Une fois la température **T3** atteinte, les diodes **T3** et **°C** s'allument.

#### **Mise en route du programmateur**

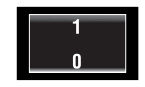

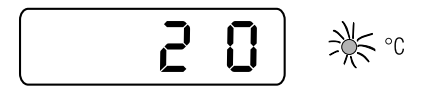

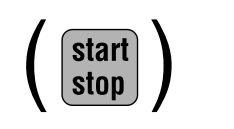

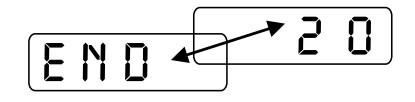

**Appeler un programme**

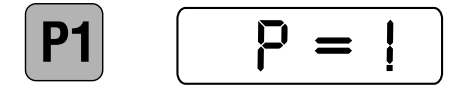

Avec les touches **P1 à P6** vous pouvez appeler un des programmes enregistrés en usine. Vous trouverez leur contenu dans le tableau, page 4 au chapitre "Courbes de cuisson".

Appuyez sur une des touches **P1 à P6**: le numéro du programme choisi s'affiche alors sur l'écran (par exemple ici le programme numéro 1.

#### **Conseil:**

température actuelle.

Si vous désirez faire concorder votre courbe de cuisson avec les valeurs réglées en usine, vous pouvez les modifier et les mémoriser. Veuillez lire à ce sujet la page 9 du chapitre "Modifier les paramètres de **programmes"**.

#### **Attention:**

Si pendant 10 sec. vous n'entrez aucune donnée, la température actuelle s'affiche sur l'écran.

10 and 20 and 20 and 20 and 20 and 20 and 20 and 20 and 20 and 20 and 20 and 20 and 20 and 20 and 20 and 20 an

## **Nabertherm**

#### MORE THAN HEAT 30-3000 °C

#### **Visualiseles aramètres du programme**

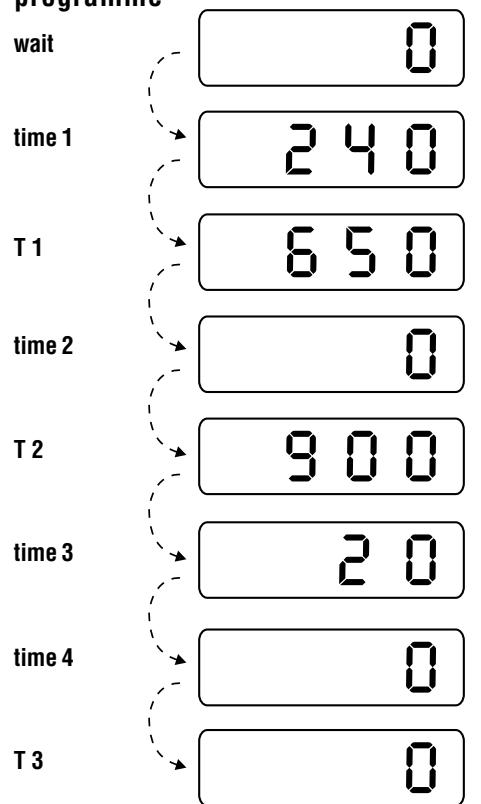

Tous les paramètres peuvent être visualisés à tout moment, c'est-à-dire aussi pendant le déroulement du programme. Cependant des modifications de paramètres ne sont que possibles lorsque le programme n'a pas encore démarré.

Avec la touche  $\rightarrow$  vous pouvez visualiser sur l'écran successivement les étapes du programme **wait, time1, T1, time2, T2 et time3, time4 et T3**. Par exemple, ici vous voyez tous les paramètres réglés en usine concernant le programme 2.

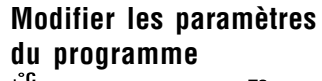

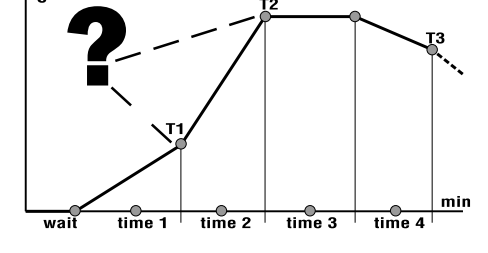

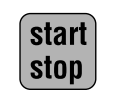

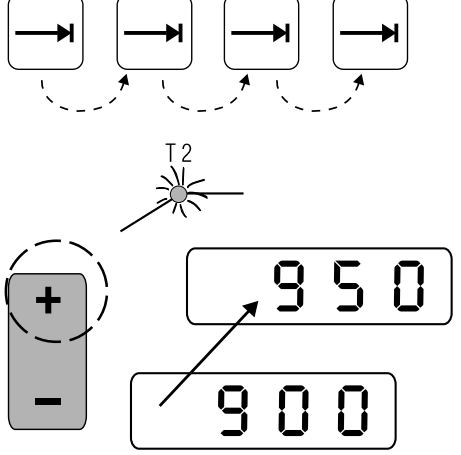

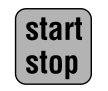

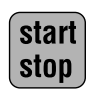

Tous les paramètres du programme peuvent être modifiés individuellement et s'adapter à vos besoins personnels.

Avant d'entreprendre une modification, assurez-vous qu'aucune diode **"Etat du programme"** <sup>n</sup>'est allumée.

Si une des diodes "Etat du programme" est allumée. ceci signifie que le programmateur est occupé par un programme en cours.

Appuyez sur la touche **start/stop** pour pouvoir effectuer des modifications dans les programmes.

Appuyez sur la touche  $\left\lfloor -\right\rfloor$  iusqu'à ce que clignote la diode de l'étape du programme que vous désirez modifier.

Dans notre exemple, la valeur de la température de cuisson **T2** du programme **2** doit passer de 900° à 950. Lorsque la diode **T2** clignote, vous pouvez effectuer la modification.

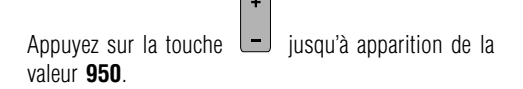

En actionnant la touche **start/stop** vous mémorisez toutes les valeurs introduites ou modifiées et le programme démarre automatiquement. Le nouveau programme efface l'ancien.

#### **Attention:**

Si pendant 10 sec. vous n'entrez aucune donnée, alors la température actuelle s'affiche sur l'écran.

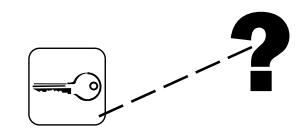

Si un programme en cours est verrouillé, vous ne pouvez pas visualiser les paramètres. Vous trouverez les indications de fonctionnement de la touche de verrouillage à la page 11, dans le chapitre "Verrouillage **du programme"**.

#### **Attention:**

Si pendant 10 sec. vous n'entrez aucune donnée, alors la température actuelle s'affiche sur l'écran.